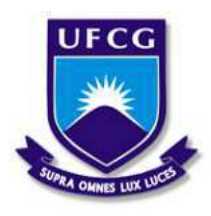

Universidade Federal de Campina Grande Centro de Engenharia Elétrica e Informática Departamento de Engenharia Elétrica e Informática

Relatório de Estágio

# Laboratório de Instrumentação Eletrônica e Controle -Universidade Federal de Campina Grande

Vítor Leão Caminha

Campina Grande, PB Março de 2020

Vítor Leão Caminha

## Laboratório de Instrumentação Eletrônica e Controle -Universidade Federal de Campina Grande

*Relatorio de Est ´ agio Supervisionado ´ submetido a Unidade Acad ` emica de ˆ Engenharia Eletrica da Universidade ´ Federal de Campina Grande como parte dos requisitos necessarios para ´ a obtenc¸ao do grau de Bacharel em ˜ Ciencias no Dom ˆ ´ınio da Engenharia Eletrica ´*

Área de Concentração: Controle e Automação

Orientador: Professor George Acioli Júnior, D. Sc.

Campina Grande, PB Março de 2020

Vítor Leão Caminha

## Laboratório de Instrumentação Eletrônica e Controle -Universidade Federal de Campina Grande

*Relatorio de Est ´ agio Integrado sub- ´ metido a Unidade Acad ` emica de En- ˆ genharia Eletrica da Universidade ´ Federal de Campina Grande como parte dos requisitos necessarios para ´ a obtenc¸ao do grau de Bacharel em ˜ Ciencias no Dom ˆ ´ınio da Engenharia Eletrica. ´*

Área de Concentração: Controle e Automação

Aprovado em  $\frac{1}{\sqrt{2}}$ /

Professor Danilo Freire de Souza Santos, D. Sc. Universidade Federal de Campina Grande Avaliador

Professor George Acioli Júnior, D. Sc. Universidade Federal de Campina Grande Orientador

*Dedico este trabalho a toda a minha fam´ılia pelo apoio recebido, onde forc¸as foram somadas para continuar essa jornada.*

# Agradecimentos

Inicialmente, a Deus, por estar sempre presente em minha vida e me guiar pelos melhores caminhos possíveis.

Aos meus pais, Valério e Jane, que sempre me apoiaram eu tudo que puderam, e por me oferecerem a educação e os seus exemplos como principal herança que eles poderiam me proporcionar.

A Bruno, meu irmão, pelo exemplo constante do que é lutar com todas as forças pelos seus sonhos.

À Cynthia, minha noiva, pela dedicação, apoio e parceria sempre disponíveis para mim.

A meus amigos, por estarem sempre presentes nos momentos difíceis com descontração e leveza necessárias.

A todos os professores, que me ensinaram todo o essencial necessário para eu me tornar um excelente profissional. Em especial, agradeço ao meu orientador George Acioli, pela disponibilidade e suporte na orientação deste trabalho.

Por fim, gratidão a todos que passaram pela minha vida e que contribuíram, direta ou indiretamente, para a construção deste momento que para mim é tão importante.

*Um desafio por dia*

## Resumo

Este relatório apresenta as atividades realizadas durante o estágio supervisionado no Laboratório de Instrumentação Eletrônica e Controle (LIEC). Como trabalho principal, foram realizados diversos testes na plataforma TriStation, do Controlador Lógico Programável (CLP) Triconex Trident da Invensys, confirmando o correto funcionamento de todas as suas finalidades, para que seja utilizada futuramente em projetos de controle e automação de plantas e processos neste laboratório. Dessa forma, esse trabalho apresenta a fundamentação teórica dos dispositivos envolvidos e os procedimentos para a realização dos testes do controlador no período vigente de estágio.

Palavras chave: TriStation, CLP, Triconex, Trident, Invensys

## Abstract

This report presents activities performed during the supervised internship at the Electronic Instrumentation and Control Laboratory (LIEC). As the main job, several tests were carried out on the TriStation platform, of the Programmable Logic Controller (PLC) Invensys Triconex Trident, confirming the correct functioning of all its functionalities, so that it can be used in the future in control and automation projects of plants and processes on this laboratory. Thus, this work presents the theoretical foundation of the devices used and the procedures for conducting tests on the controller during the current period of internship.

Keywords: TriStation, PLC, Triconex, Trident, Invensys

# Lista de Figuras

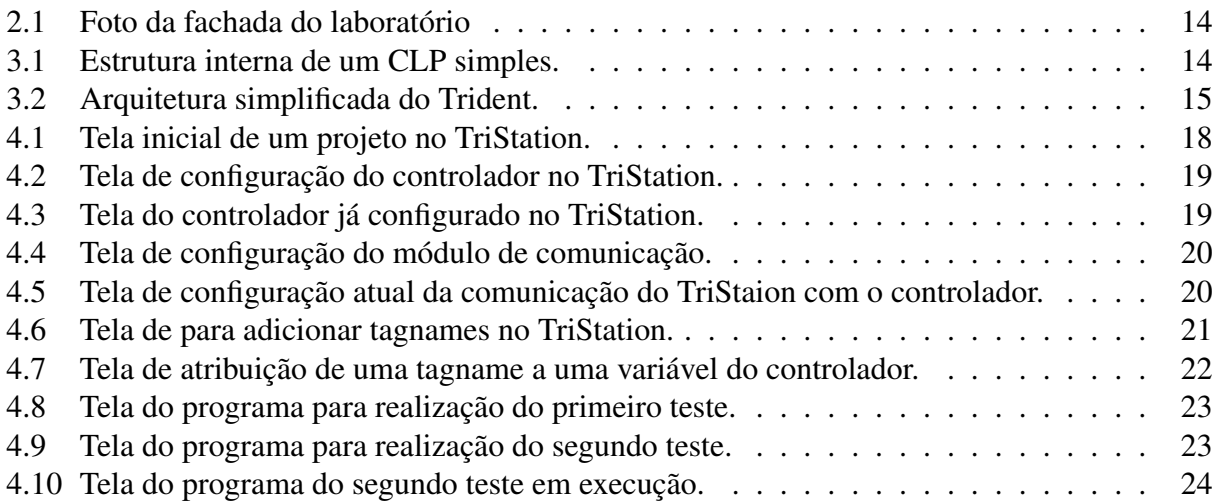

# Lista de Abreviaturas e Siglas

- CEM Matriz de Causa e Efeito
- CLP Controlador Lógico Programável
- LIEC Laboratório de Instrumentação Eletrônica e Controle
- TMR Redundância Triplo Modular
- UFCG Universidade Federal de Campina Grande

# Sumário

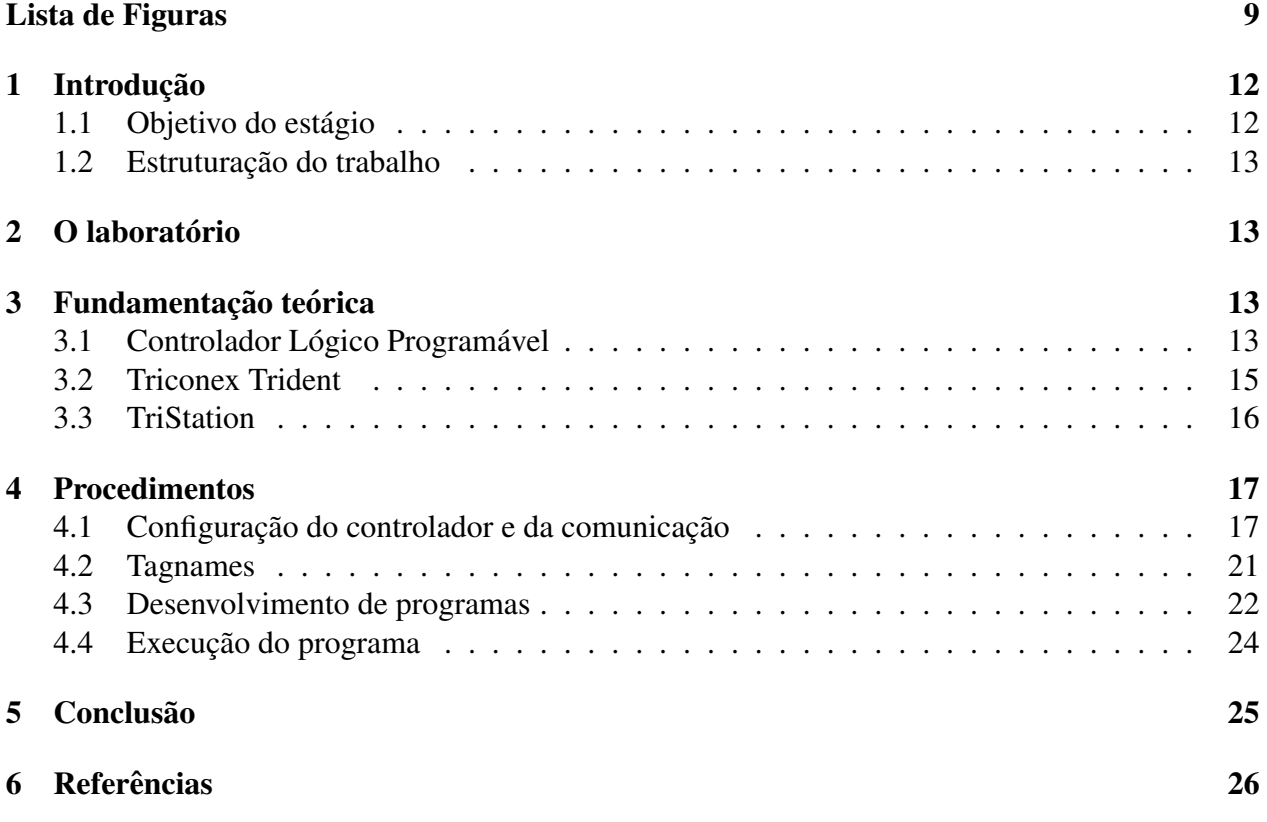

### 1 Introdução

O estágio supervisionado, cujas atividades são descritas neste relatório, teve duração de 187 horas e foi realizado no Laboratório de Instrumentação Eletrônica e Controle (LIEC) na Universidade Federal de Campina Grande (UFCG), durante o período de 20 de setembro de 2019 até 06 de dezembro de 2019.

O estágio supervisionado tem como objetivo o cumprimento das exigências da disciplina integrante da grade curricular, Estágio Curricular, do Curso de Engenharia Elétrica da Universidade Federal de Campina Grande. Essa disciplina é indispensável para a formação profissional, já que consolida os conhecimentos adquiridos durante o curso, sendo também obrigatória para obtenção do diploma de Engenheiro Eletricista.

O estágio realizado uniu conhecimentos teóricos com a vivência prática de um profissional da engenharia elétrica, no exercício de funções de manuseio e programação de controladores lógicos programáveis (CLPs) industriais.

Historicamente, o homem sempre foi o principal vetor para o desenvolvimento de processos artesanais e industriais, sendo usado como força bruta de trabalho para tal. Desta forma, além de todas as alienações e problemas sociais consequentes desse sistema, a queda de produção e eficiência energética, devido a rusticidade das operações realizadas, impactava negativamente na sociedade e no desenvolvimento da mesma.

Com a revolução industrial, as máquinas assumiram o papel do homem nas tarefas, em especial as de cunho repetitivo, no qual uma certa operação, que não necessitava necessariamente da intervenção humana, deveria ser realizada diversas vezes. Como os equipamentos utilizados eram capazes de realizar este tipo de operação em um curto espaço de tempo, houve por consequência imediata um aumento da produção do produto final que, aliado ao menor custo de operação e a ausência de direitos trabalhistas para o maquinário, ocasionou um aumento considerável do número e qualidade do maquinario utilizado nas industrias, que foram substituindo os homens em tarefas ´ específicas, fazendo-os focar apenas nas tarefas intelectuais, inerentes ao ser humano.

De fato, esse foi um divisor de águas na história da humanidade, visto que não somente naquele momento o estilo de vida foi influenciado como um todo, como ate hoje podemos perceber cada vez mais uma ascensão das máquinas e equipamentos de pequeno e grande porte operando nas indústrias como um todo.

Com o desenvolvimento da tecnologia, as tarefas específicas que os dispositivos eram capazes de realizar se expandiram para todos os campos do trabalho humano, desde o desenvolvimento de matérias primas, até os avanços mais recentes da medicina, agregando cada vez mais estes aparelhos no dia-a-dia do homem moderno.

Entre os dispositivos que mais se destacaram pelo aumento de produtividade e eficiência no ambiente industrial, está os CLPs. Desenvolvidos na década de 60, com a finalidade de substituir painéis de relés, trouxeram uma alta confiabilidade e facilidade de manuseio e manutenção, com um baixo custo de instalação, além de uma alta adaptabilidade, flexibilidade e controle a diversos processos automatizados.

#### 1.1 Objetivo do estagio ´

No contexto apresentado, o trabalho teve como objetivo a realização dos itens a seguir:

• Aprofundar o conhecimento sobre o funcionamento de CLPs em geral;

- Conhecer e estudar o CLP Triconex Trident da Invensys<sup>1</sup>;
- Aprender como usar o ambiente de simulação e programação de CLP, TriStation;
- Testar a comunicação entre o CLP e o computador através de cabos RS-232 e Ethernet;
- Desenvolver um método para realização de testes para garantir os funcionamentos corretos das entradas e saídas do controlador, assim como as suas lógicas e unidades de processamento.

Dessa forma, espera-se que seja possível a utilização do controlador em projetos futuros de controle de malhas pelo laboratório, sem que seja necessário realizar todo o processo de teste e configuração inicial.

#### 1.2 Estruturação do trabalho

Este relatório foi organizado com a seguinte estruturação:

No capítulo 1 apresenta-se o estágio e seus objetivos.

No capítulo 2 descreve-se a laboratório onde foi realizado o estágio.

No capítulo 3 apresenta-se brevemente uma fundamentação teórica sobre o Triconex.

No capítulo 4 apresentam-se os procedimentos realizados para os testes no TriStation.

Por fim, no capítulo 5, apresentam-se as conclusões sobre o estágio.

### 2 O laboratório

Localizado na Universidade Federal de Campina Grande - UFCG, no campus de Campina Grande, O LIEC é um laboratório do Departamento de Engenharia Elétrica. Com uma área de aproximadamente 600  $m^2$ , o LIEC, mostrado na figura 2.1, conta com oito laboratórios de desenvolvimento, duas salas de apoio técnico, sala para apresentação de trabalhos, salas para pós-graduação e professores.

O Laboratório de Instrumentação Eletrônica e Controle tem experiência em projetos de pesquisa e desenvolvimento com a indústria há mais de 15 anos. Com foco em pesquisa aplicada nas áreas de instrumentação, controle, automação e Indústria 4.0, os pesquisadores têm atuado em projetos para a indústria de óleo e gás, energias renováveis, baterias, dentre outros.[1]

### 3 Fundamentação teórica

#### 3.1 Controlador Lógico Programável

Controlador Lógico Programável é um computador especializado que desempenha funções de automação, controle e monitoramento de máquinas e de processos industriais de diversos tipos e níveis de complexidade, através de softwares específicos desenvolvidos pelo usuário.

<sup>1</sup>https://www.se.com/ww/en/work/products/industrial-automation-control/triconex-safety-systems/logicsolver/trident.jsp

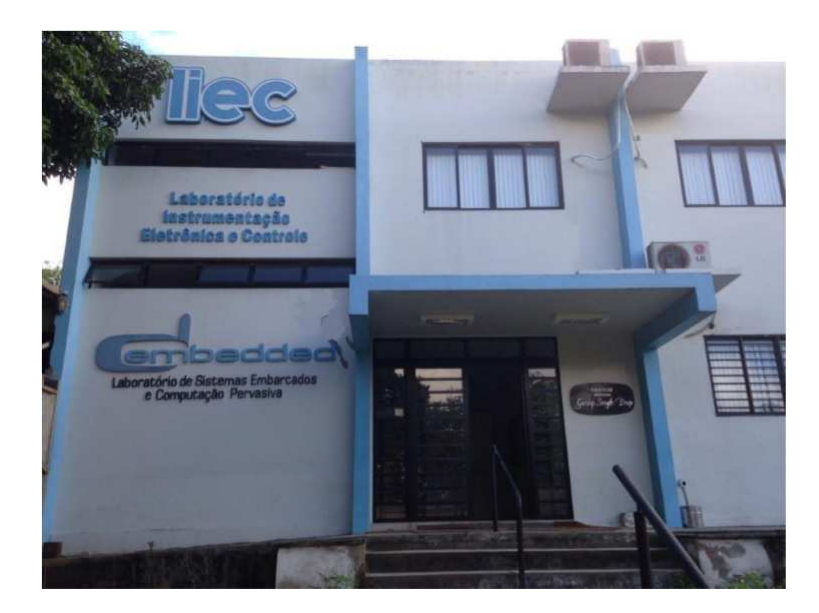

Figura 2.1: Foto da fachada do laboratório

O CLP pode lidar com processos que possuem variaveis digitais (que assumem valores zero ou ´ um) ou analógicas definidas por intervalos de valores de corrente ou tensão elétrica.

O CLP pode ser dividido em três partes básicas: entradas, unidade central de processamento e saídas. Nas entradas do CLP são conectados os transdutores, dispositivos que informam eletricamente as variáveis do processo à Unidade Central de Processamento (CPU). Esta, por sua vez, analisa as informações de entrada, a lógica de funcionamento do processo programada pelo usuário, ativando ou desativando as saídas do CLP. As saídas do CLP são conectadas a elementos atuadores, dispositivos que interagem com o processo, a fim de controlá-lo [2]. A figura 3.1 mostra a estrutura interno de um CLP simples.

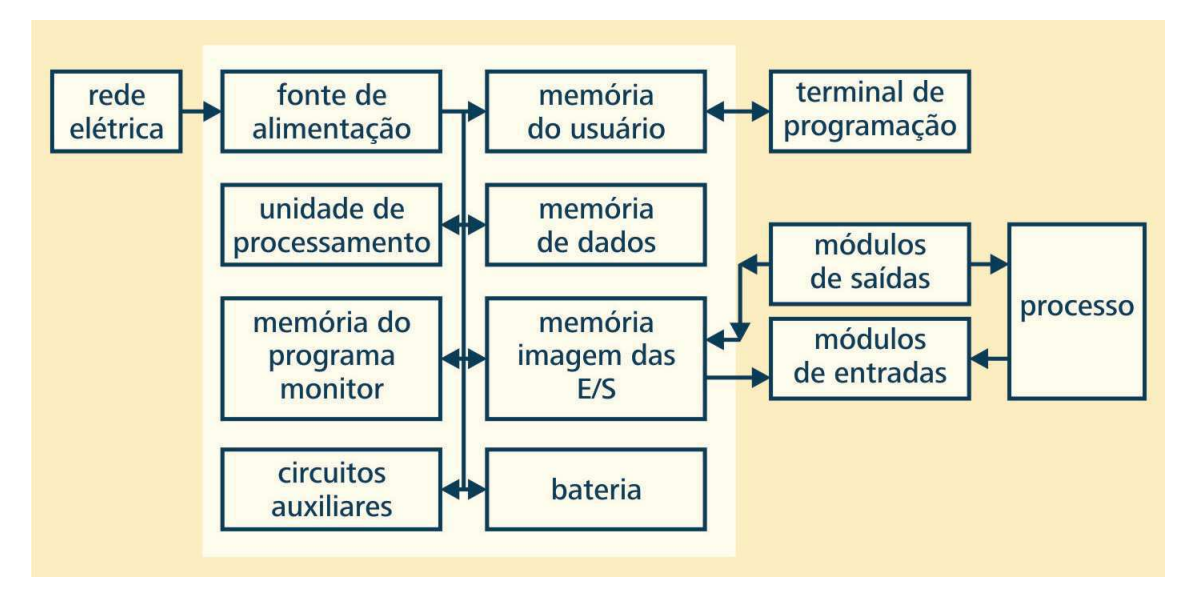

Figura 3.1: Estrutura interna de um CLP simples.

#### 3.2 Triconex Trident

O Trident é um controlador que fornece tolerância à falhas por meio de uma arquitetura com redundância triplo modular (TMR). Tolerância à falhas em um sistema de controle identifica e compensa elementos do sistema defeituosos e permite reparo enquanto continua a controlar um processo industrial sem interrupção. Um sistema de controle de alta integridade, como o Trident, pode ser usado em aplicações de processos críticos que requerem uma grau significativo de segurança e disponibilidade.

TMR integra três sistemas de controle paralelos isolados e diagnósticos abrangentes em um sistema de controle. O sistema usa votação majoritária para fornecer alta integridade, livre de erros e operação de processo ininterrupta sem nenhum ponto de falha. O controlador Trident usa três canais idênticos. Cada canal executa independentemente a aplicação em paralelo aos outros dois canais. A figura 3.2 representa a arquitetura simplificada do Trident.

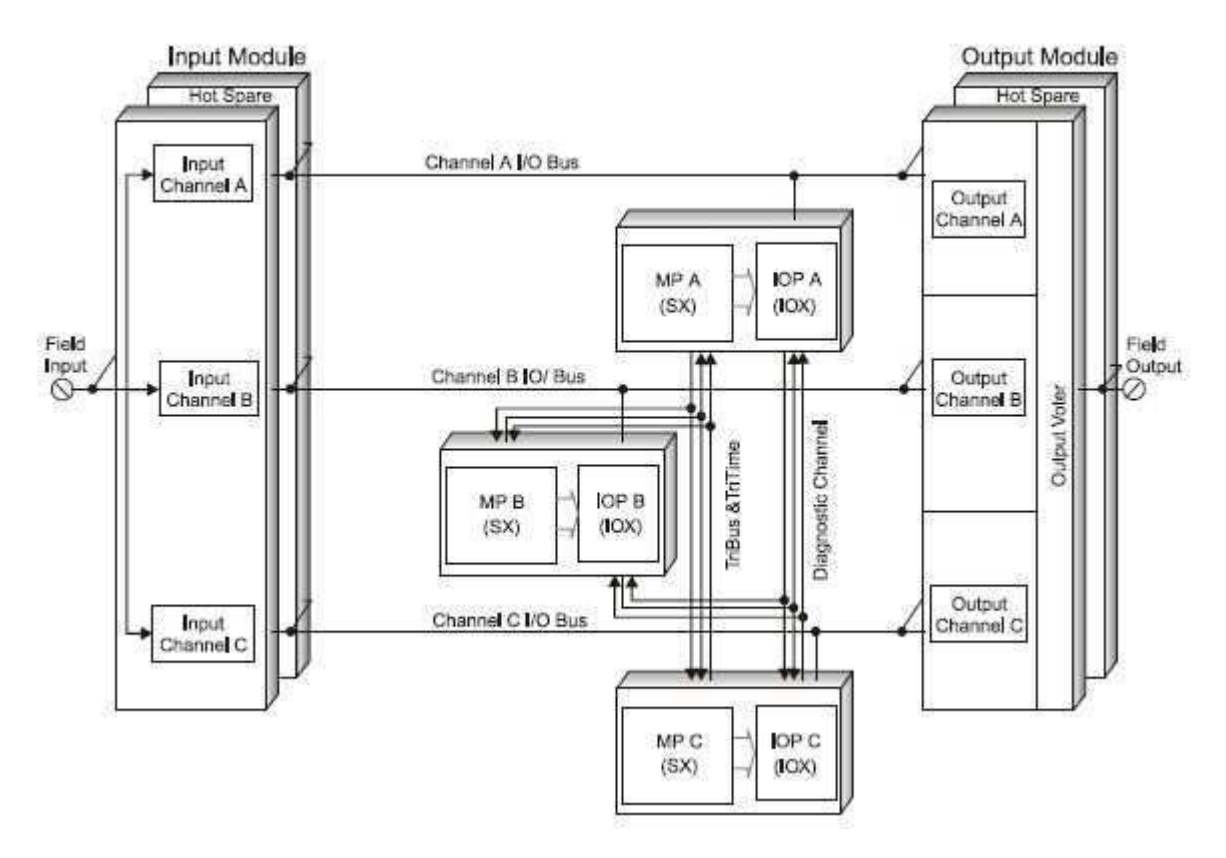

Figura 3.2: Arquitetura simplificada do Trident.

Hardware e software especializados em mecanismos de votação qualificam e verificam todas as entradas e saídas digitais da planta, enquanto as entradas analógicas estão sujeitas a um processo de seleção de valor médio. Como cada canal é isolado dos outros, nenhuma ponto de falha único em qualquer canal pode passar para outro. Se um falha de hardware ocorre em um canal, o outros canais o substituem. Enquanto isso, o módulo com falha pode ser facilmente removido e substituído enquanto o controlador está online sem interromper o processo.

A configuração de aplicações é simplificada com o sistema triplicado do Trident porque opera como um único sistema de controle do ponto de vista do usuário. Pode-se conectar sensores e

atuadores em um único terminal de fiação e programar o Trident com um conjunto aplicações de lógica. O controlador Trident gerencia o restante. Diagnósticos abrangentes em cada canal, modulo e circuito funcional imediatamente detectam e relatam falhas operacionais por meio de ´ indicadores ou alarmes. Todas as informações do diagnóstico da falha são acessíveis à aplicação e ao operador. Esses dados do diagnóstico podem ser usados para modificar ações de controle ou para procedimentos de manutenção direta.

O controlador utilizado pelo laboratório possui 8 módulos instalados:

- 3 módulos de processamento MP 3101, que realizam o TMR e possuem duas entradas RS-232 e uma Ethernet por módulo, e provê 16 MB de DRAM para escrita de aplicações pelo usuário;
- $\bullet$  1 módulo de comunicação CM 3201, possuindo três entradas RS-232 e duas Ethernet. O controlador disponibiliza conexões para dois módulos de comunicação, para eventual redundância necessária, porém só foi utilizado um módulo, o da esquerda;
- 1 módulo de entrada digital DI3301, com 32 variáveis de entrada, utilizando uma voltagem nominal de 24 VDC e uma máxima de 33 VDC:
- 1 módulo de saída digital D0 3401, com 16 variáveis de saída e a mesma tensão nominal e máxima da entrada, e uma corrente de saída entre 0.7 a 4.8 A;
- 1 módulo de entrada analógica AI 3351, com 32 variáveis de entrada, utilizando uma corrente nominal entre 4 a 20 mA DC, e uma corrente máxima de 50 mA DC, e uma tensão máxima de 33 VDC, possuindo uma resolução de 12 bits;
- · 1 módulo de saída analógica AO 3481, com 4 variáveis de saída e a mesma resolução e corrente nominal e máxima da entrada, e uma tensão de saída nominal de 24 VDC e máxima de 32 VDC;

### 3.3 TriStation

O ambiente de trabalho do desenvolvedor, TriStation<sup>2</sup>, é uma ferramenta integrada para o desenvolvimento, teste e documentação de aplicações para o controlador Trident. A metodologia de programação, interface de usuário e capacidade de auto-documentação do TriStation são algumas das vantagens da ferramenta. O TriStation possui suporte a quatro linguagens de programação:

- Diagrama de blocos de função;
- Diagrama Ladder;
- Texto estruturado;
- Matriz de Causa e Efeito (CEM).

O TriStation permite criar programas, funções e blocos de funções, definir a configuração do controlador, declarar tagnames, testar aplicações no simulador e baixar e monitorar aplicações.

<sup>2</sup>https://www.se.com/ww/en/work/products/industrial-automation-control/triconex-safety-systems/softwaretools/tristation.jsp

### 4 Procedimentos

Com o objetivo de verificar se todas as funcionalidades do controlador estavam funcionando corretamente, foi desenvolvido um método de testes iniciais que, após a garantia do correto funcionamento, permita a instalação do controlador em processos mais complexos.

Primeiramente, deve ser feita uma verificação da instalação física, seguida, em ordem, pela instalação do sof tware TriStation, configuração do controlador e da comunicação entre o controlador e o TriStation, declaração de tagnames e, por fim, o desenvolvimento e execução de programas para realizar os testes de verificação tanto das entradas e saídas analógicas e digitais, quanto das lógicas e das unidades de processamento do controlador.

Todos os passos e testes são descritos de forma mais detalhadas a seguir, para uma possível reprodução futura.

#### 4.1 Configuração do controlador e da comunicação

Inicialmente, se fez a verificação da instalação física do controlador. Primeiro, verificou-se se todos os terminais de conexão entre os módulos estavam realmente conectados, depois se todos os cabos de comunicação entre o computador e o módulo de comunicação estavam corretamente encaixados. Por fim, verificou-se se todos os fus´ıveis estavam com seus filamentos inteiros. Como tudo estava corretamente instalado, o controlador foi ligado a um estabilizador e este à rede elétrica, fazendo com que o controlador ficasse energizado como deveria.

Logo depois, foi feita a instalação do *sof tware* TriStation, fornecido pela própria Invensys na aquisição do produto. A instalação é bem intuitiva e simples de ser feita. Porém, com o sof tware já instalado, ao tentar criar ou abrir uma aplicação feito para o Trident, ocorria um erro, pois a plataforma necessita de um arquivo DLL chamado "dlcapi.dll", que os sistemas operacionais mais recentes não possuem incluído de forma automática. Após baixá-lo e colocá-lo na pasta "system32"do Windows, a plataforma passou a funcionar normalmente.

Então, clicando em  $File > Newproject$  na barra de navegação no canto superior esquerdo do TriStation, abre-se uma janela para escolher a plataforma. Escolhendo a plataforma Trident, e salvando o projeto, abre-se a tela inicial do projeto, mostrado na figura 4.1. E importante ressaltar ´ que os arquivos são criados, por padrão, com um login "MANAGER" e uma senha "PASSWORD", que podem ser modificadas posteriormente.

| File Edit View Project Tools Window Help                |                     |  |
|---------------------------------------------------------|---------------------|--|
| $\mathcal{B} = \mathcal{B}$<br>□□ ■□<br>为电图             |                     |  |
| ×                                                       |                     |  |
| <b>B-C</b> Application Workspace                        |                     |  |
| <b>D</b> User Documents<br><b>E</b> C Library Documents |                     |  |
| Tagname Declarations                                    |                     |  |
| Unresolved Documents                                    |                     |  |
| <b>图</b> Implementation                                 |                     |  |
|                                                         |                     |  |
|                                                         |                     |  |
|                                                         |                     |  |
|                                                         |                     |  |
|                                                         |                     |  |
|                                                         |                     |  |
|                                                         |                     |  |
|                                                         |                     |  |
|                                                         |                     |  |
|                                                         |                     |  |
|                                                         |                     |  |
|                                                         |                     |  |
|                                                         |                     |  |
|                                                         |                     |  |
|                                                         |                     |  |
|                                                         |                     |  |
|                                                         |                     |  |
|                                                         |                     |  |
|                                                         |                     |  |
|                                                         |                     |  |
|                                                         |                     |  |
|                                                         |                     |  |
|                                                         |                     |  |
|                                                         |                     |  |
|                                                         |                     |  |
|                                                         |                     |  |
|                                                         |                     |  |
| " Application   <b>111</b> Controller   111 Project     |                     |  |
| For Help, press F1                                      | DOWNLOAD ALL<br>NUM |  |

Figura 4.1: Tela inicial de um projeto no TriStation.

No canto inferior esquerdo, clicando na aba *Controller*, depois em *Configuration* e em HardwareAllocation, mostra-se uma tela como a exibida na figura 4.2. Nessa tela, deve-se adicionar os módulos de forma semelhante à instalação física do controlador. Clicando em MP/IOP1 e em Selectandinsertmodules, pode-se adicionar todos os módulos que estão disponíveis. No caso, deve-se ser adicionados, em ordem, o módulo 3201 (CM), o 3351 (entrada analógica), o 3481 (saída analógica), o 3401 (saída digital) e o 3301 (entrada digital), para que a configuração fique como mostrado na figura 4.3

Agora, deve-se configurar as portas do CM que deseja-se utilizar com as novas configurações que se quer modificar. No caso, como só é usada a porta Ethernet e não se deseja mudar nenhuma configuração, coloca-se as configurações exatamente como as anteriores. Dando dois cliques com o mouse na miniatura do CM e clicando em Setup na janela q foi aberta, pode-se configurar o CM da mesma forma que a mostrada na figura 4.4

Então, fecha-se todas as janelas que foram abertas e, em cima de  $HardwareAllocation$ , clicase em TriStationCommunication e configura-se a conexão atual do TriStation com o controlador, independente se alguma configuração foi modificada no passo anterior. A mudança só fará efeito após a aplicação ser carregada no controlador. A figura 4.5 mostra a configuração atual da conexão.

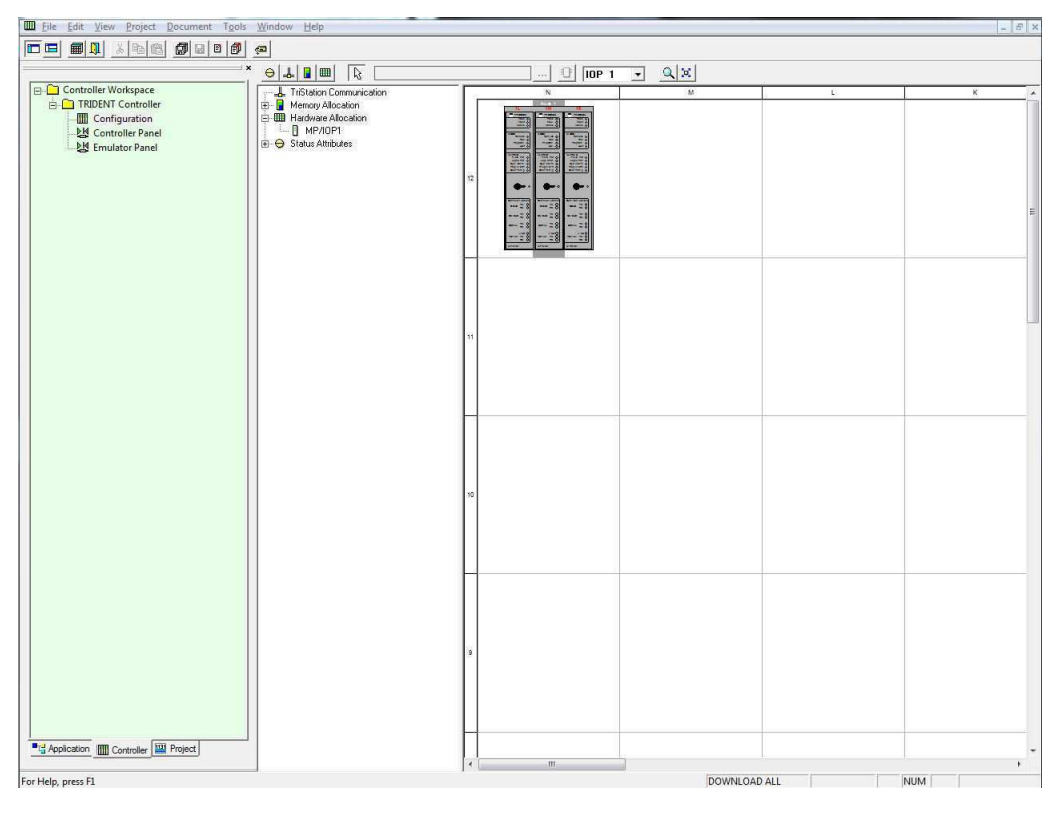

Figura 4.2: Tela de configuração do controlador no TriStation.

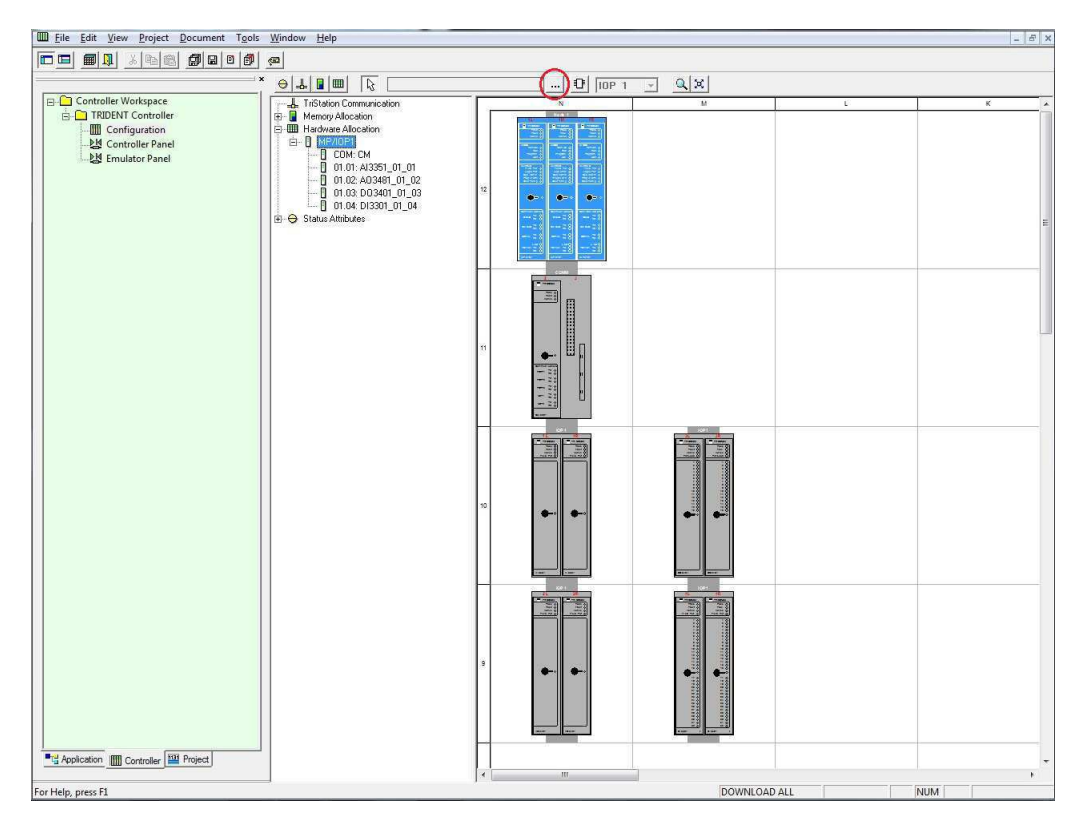

Figura 4.3: Tela do controlador já configurado no TriStation.

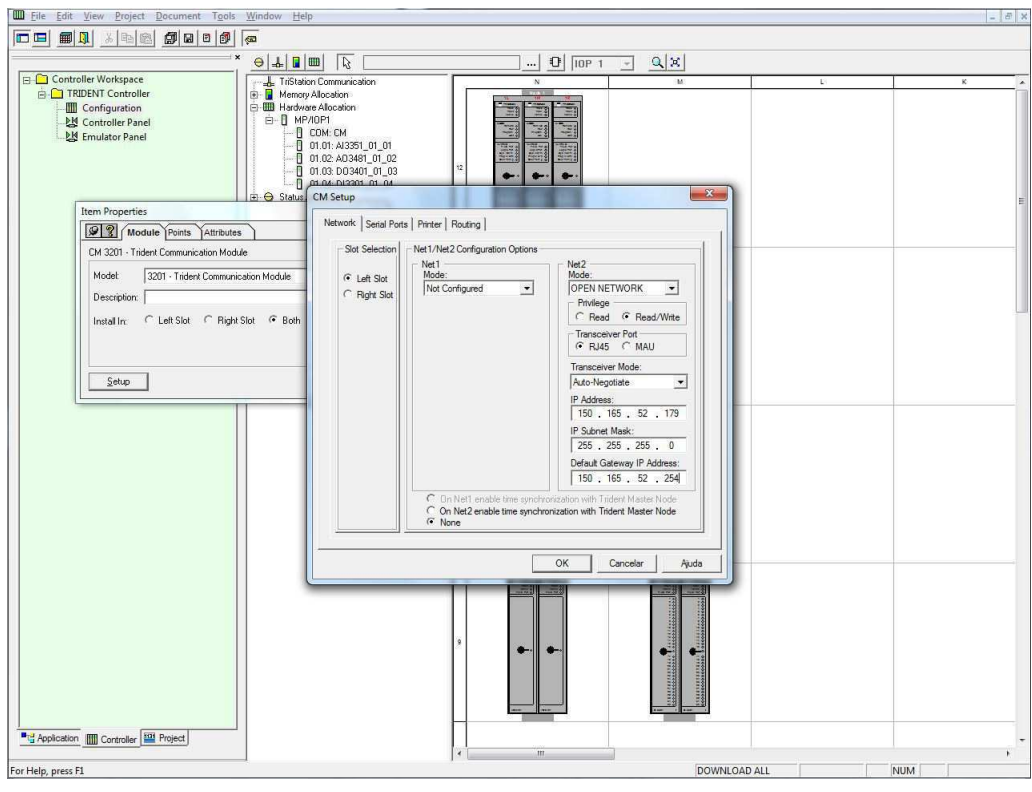

Figura 4.4: Tela de configuração do módulo de comunicação.

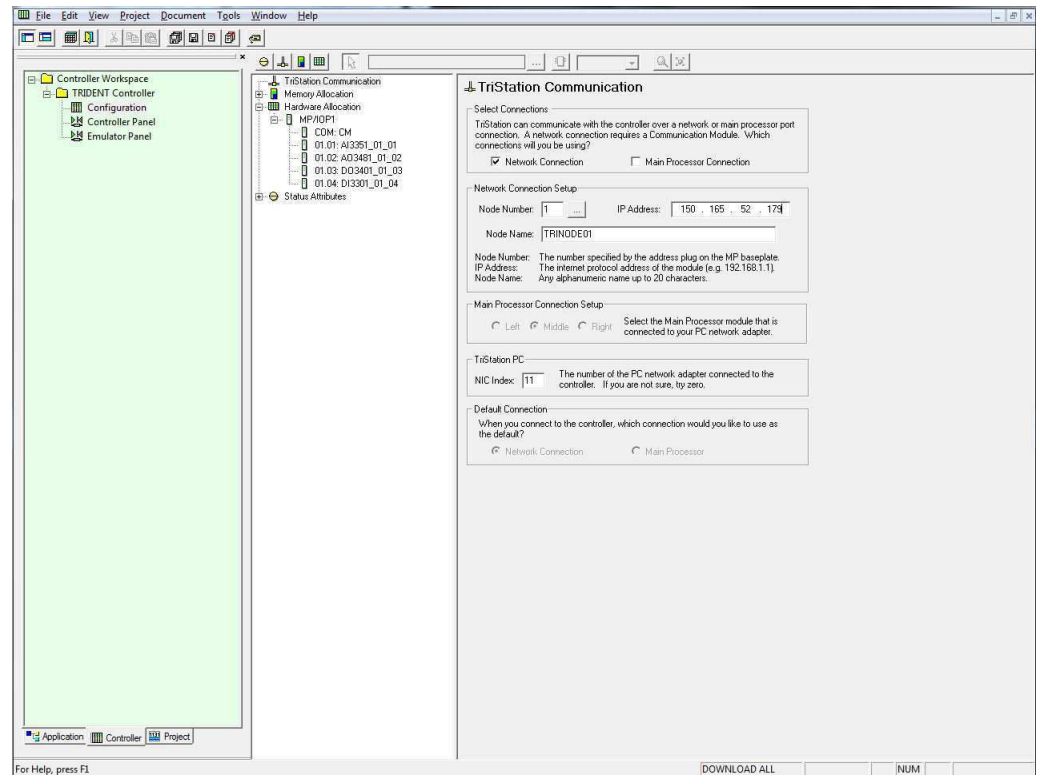

Figura 4.5: Tela de configuração atual da comunicação do TriStaion com o controlador.

#### 4.2 Tagnames

Com o controlador e a comunicação já configurados, deve-se adicionar à aplicação tagnames para cada variável que será usada pelo programa, seja de entrada ou de saída. Para adicionar uma tagname, deve-se clicar na aba *Application*, depois com o botão direito do mouse em  $TagnamesDe - claration$  e  $NewTagname$ , então aparecerá uma nova janela para configurar a nova tagname, como mostrado na figura 4.6. Deve-se inicialmente escolher um nome e o tipo da tagname, BOOL para variáveis digitais e DINT para variáveis analógicas, e o tipo da aplicação. Pode-se ainda definir um grupo, uma descrição ou um valor inicial para a tagname, mas é opcional.

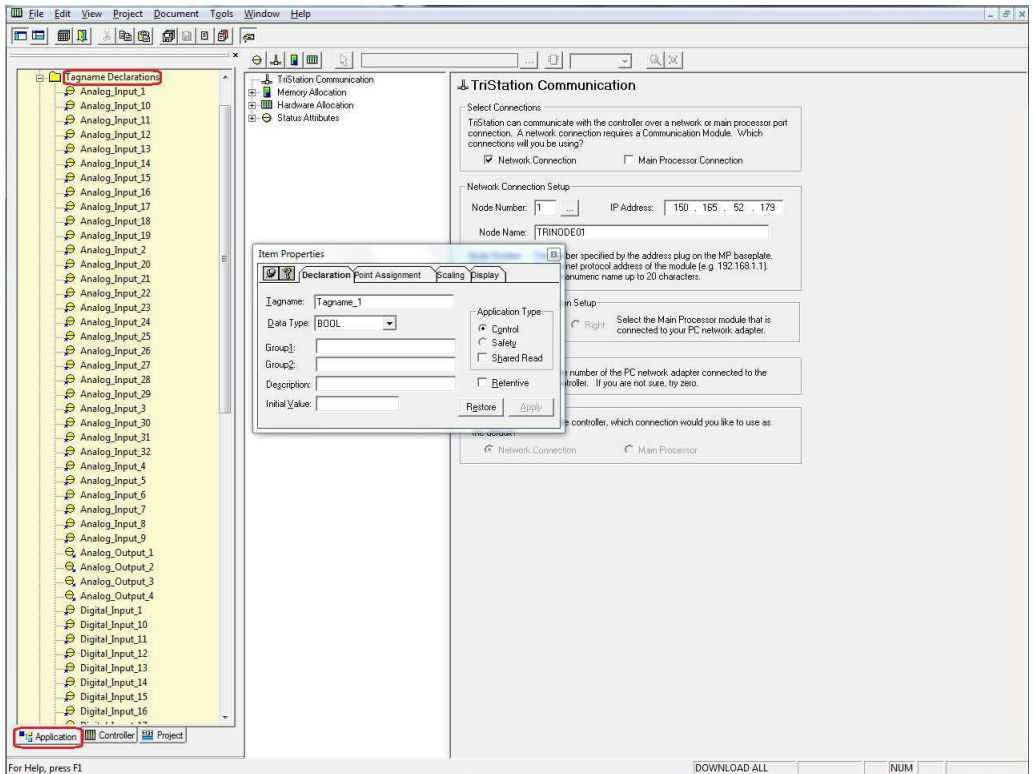

Figura 4.6: Tela de para adicionar tagnames no TriStation.

Depois deve-se clicar em  $PointAssignment$ , e escolher o tipo da variável ao qual a tagname será atribuída (entrada, saída ou de memória). Deve-se definir também o endereço físico dessa varável, clicando no botão com três pontos, definindo o módulo e a qual variável daquele módulo a tagname irá ser atribuída, como mostrado na figura 4.7.

No caso, foi definida uma tagname para cada entrada e saída, digital e analógica, para que todas elas fossem testadas.

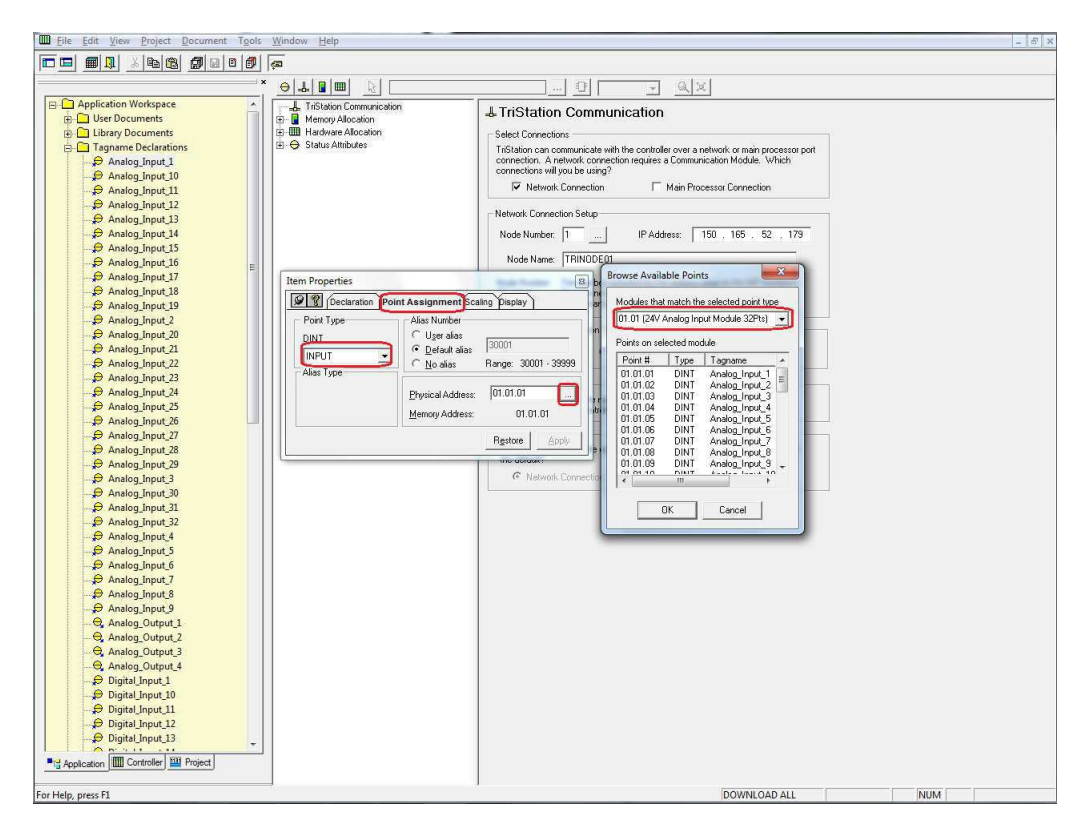

Figura 4.7: Tela de atribuição de uma tagname a uma variável do controlador.

#### 4.3 Desenvolvimento de programas

Com as tagnames já declaradas, pode-se agora criar funções ou programas inteiros para ser rodados no controlador usando as tagnames. Acima de  $TagnameDeclaration$ , clicando em  $User -$ Documents e com o botão direito do mouse em  $Programs$  e depois em  $NewProgram$ , um novo ambiente de trabalho será aberto, onde o programa poderá ser desenvolvido.

Como a linguagem usada para desenvolver os testes foi o diagrama de blocos de função, basta arrastar as tagnames da aba do lado esquerdo até o ambiente de trabalho e ela poderá ser utilizada. Com os botões acima do ambiente de trabalho, também é possível adicionar blocos de funções variadas, tagnames locais, constantes, entre outros.

No primeiro teste, foi criado um programa onde foi adicionada uma tagname de entrada e uma tagname de saída, conectadas com um bloco de função AND, onde sua outra entrada é uma tagname local com valor sempre igual a 1, como mostrado na figura 4.8. O programa foi repetido para cada tagname de entrada e saída, tanto analógica como digital, para que fosse simplesmente verificado se cada variável estava funcionando perfeitamente.

Depois, foi realizado o segundo teste, onde foi criado um segundo programa onde duas tagnames de entrada foram conectadas a uma tagname de saída por um bloco de função lógica, como exibido na figura 4.9. Também foram criados programas para todas as tagnames de entrada e saída e para diversos blocos de funções, para que dessa vez, fosse testado se o processamento do controlador estava funcionando corretamente e realizando as lógicas da forma correta.

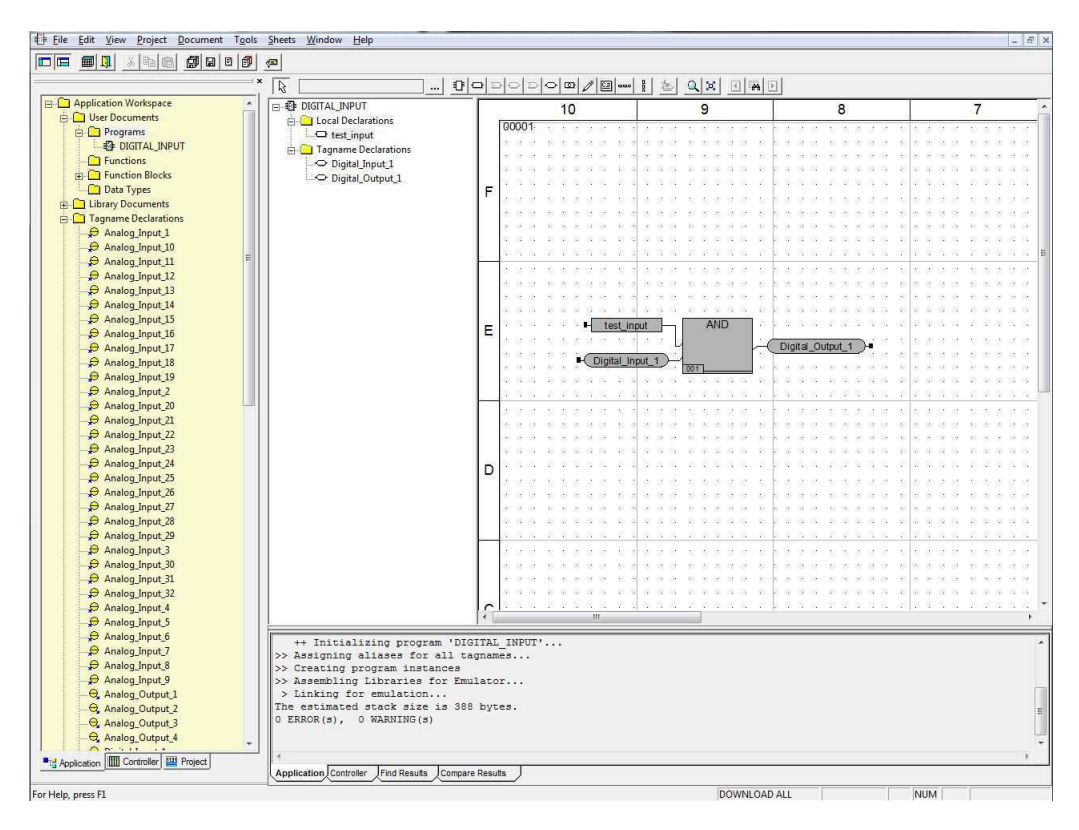

Figura 4.8: Tela do programa para realização do primeiro teste.

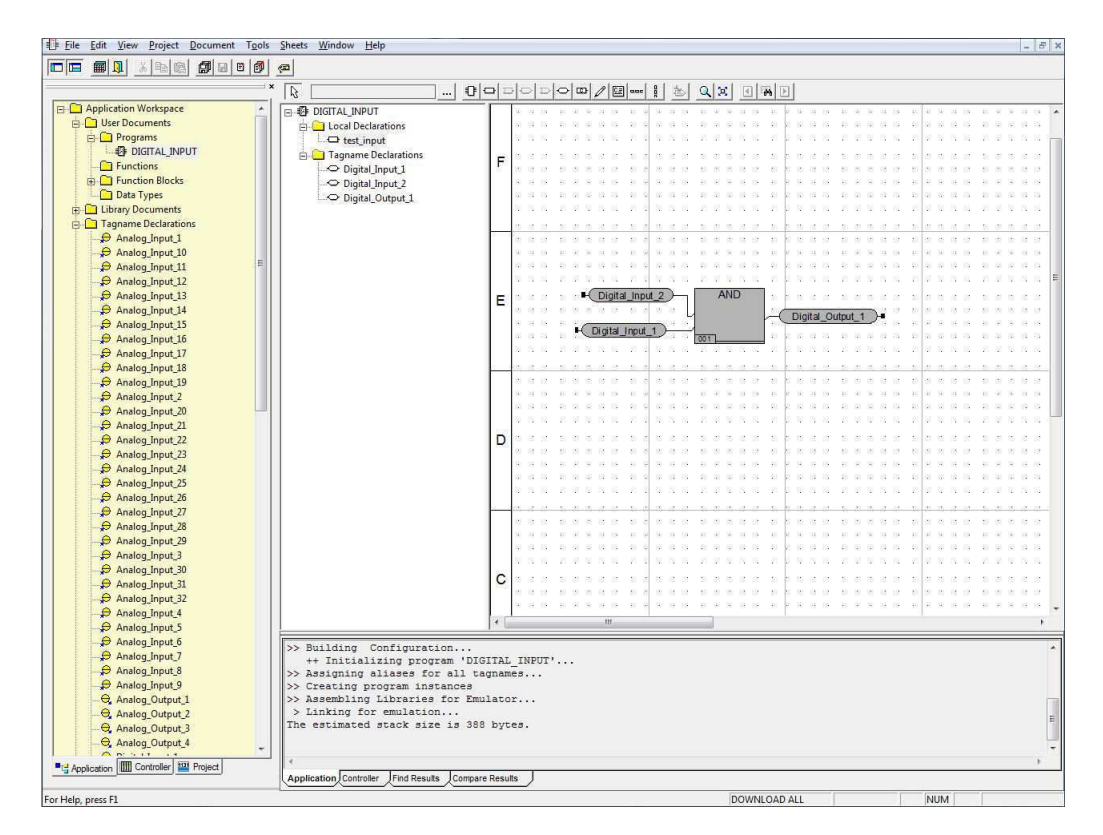

Figura 4.9: Tela do programa para realização do segundo teste.

#### 4.4 Execução do programa

Para realizar a execução dos programas, basta ir na aba Controller novamente e escolher entre  $Controller Panel$  ou  $Emulator Panel$ , dependendo se deseja simular os programas ou executálos diretamente no controlador. Depois disso, basta clicar no botão Connect e, depois da conexão ser feita, em *DownloadAll*. Após o controlador ou emulador baixar todos os programas, clica-se em  $Run$ , e todos os programas desenvolvidos serão executados, onde pode-se controlar os valores das entradas de cada programa separadamente e verificar suas saídas, tanto no TriStation quanto no próprio Triconex Trident, como mostrado na figura 4.10

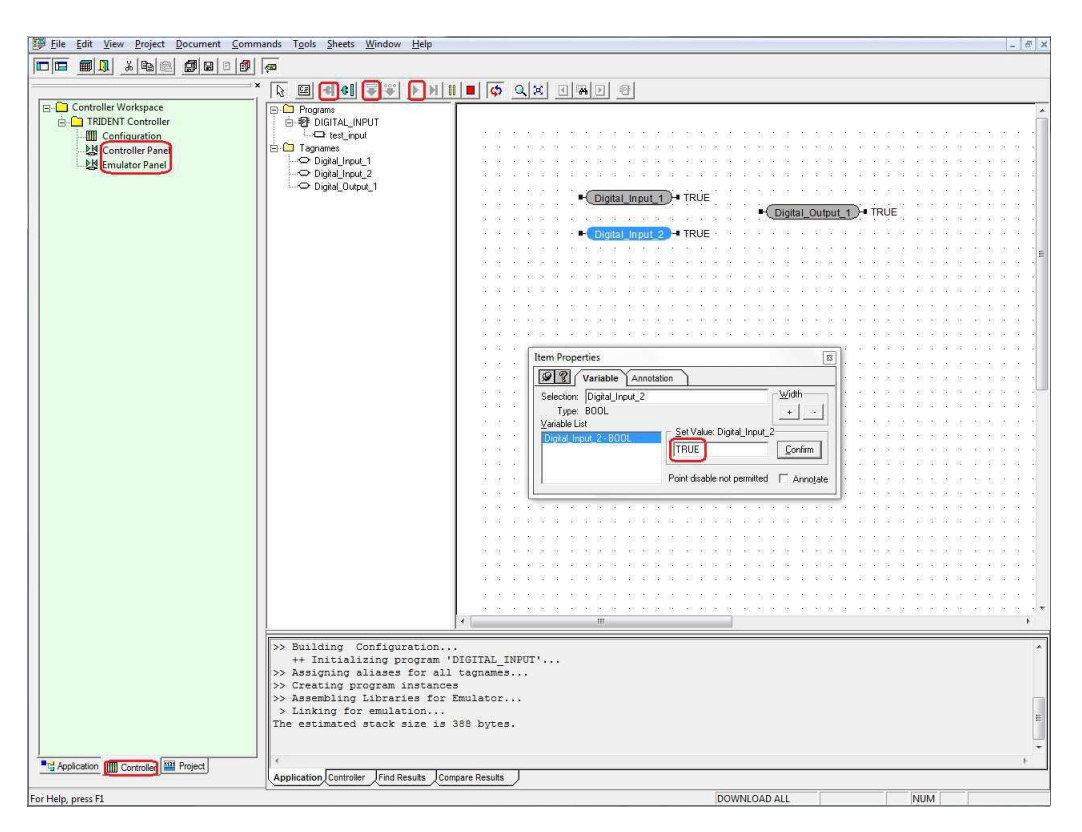

Figura 4.10: Tela do programa do segundo teste em execução.

Após a execução dos dois programas para todas as variáveis de entrada e saída, analógicas e digitais, foi verificado que tanto as variáveis quanto a lógica do processador estavam funcionando corretamente em todos os casos, garantindo que o CLP testado esta com todas as funcionalidades ´ se comportando como deveria, possibilitando a sua implementação em casos mais complexos sem que sua confiabilidade seja posta em dúvida.

### 5 Conclusão

Este trabalho teve como intuito apresentar as atividades realizadas durante o período de estágio supervisionado, como exigência para conclusão do curso de Bacharel em Engenharia Elétrica pela Universidade Federal de Campina Grande.

O estágio tinha por objetivo a obtenção do conhecimento do controlador Triconex Trident e o desenvolvimento de testes para garantir o correto funcionamento de suas funcionalidades, o que se mostrou bastante desafiador em alguns aspectos, devido principalmente a falta de uma boa documentação recente sobre o controlador específico, fazendo-se necessário o conhecimento adquirido em diversas disciplinas do curso para a realização das tarefas envolvidas. Como resultado, além do conhecimento obtido, houve a confirmação do correto funcionamento do controlador e de todos os seus módulos, com exceção da conexão da porta RS-232 do módulo de comunicação, que não foi possível garantir seu correto funcionamento.

 $\hat{E}$  notória a contribuição do programa de estágio para a formação profissional do estagiário, visto que se pôs em prática boa parte dos conhecimentos adquiridos durante o curso, devido aos desafios apresentados, bem como expôs o dia-a-dia dos trabalhos exercidos em um laboratório e em ambientes industriais em exercício de manuseio, manutenção e programação de controladores lógicos programáveis.

Como proposta para trabalhos futuros, com a garantia do funcionamento dos sistemas do CLP Triconex Trident, sugere-se o desenvolvimento de processos simples para testar o funcionamento do controlador em casos mais praticos para que, por fim, seja implementado em malhas de controle ´ e plantas mais complexas, que se aproximem mais de casos reais nas indústrias, para que faça uso de todo o potencial do controlador e seu sistema de TMR.

## 6 Referências

- [1] *LIEC*, 2019. Laboratório de Instrumentação Eletrônica e Controle. Disponível em: https://www.virtus.ufcg.edu.br/liec/ Acesso: 16 de Fevereiro de 2020
- [2] Daniel Zancan, Marcos (2011). *Controladores Programaveis ´* . Rio Grande do Sul: e-Tec Brasil
- [3] Invensys, *Technical Product Guide, Trident V1 Systems*, Janeiro de 2004.
- [4] Invensys, *Developer's Guide, TriStation 1131, Version 4.1*, Agosto de 2006.